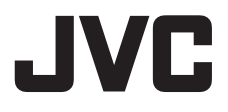

# ドーム型 **HD** ネットワークカメラ **クイックユーザーガイド** 型 <sup>名</sup> **VN-H228**

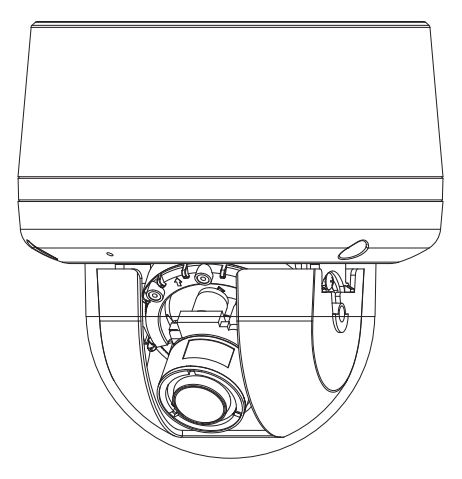

お買い上げありがとうございます。

ご使用の前にこの「クイックユーザーガイド」と CD-ROM 内の「取扱説明書」 をよくお読みのうえ、正しくお使いください。

特に「安全上のご注意」は、必ずお読みいただき安全にお使いください。 お読みになったあとは、保証書と一緒に大切に保管し、必要なときにお読みく ださい。

製造番号は品質管理上重要なものです。お買い上げの際には本機に製造番号が 正しく記されているか、またその製造番号と保証書に記載されている製造番号 が一致しているかお確かめください。

# 目次

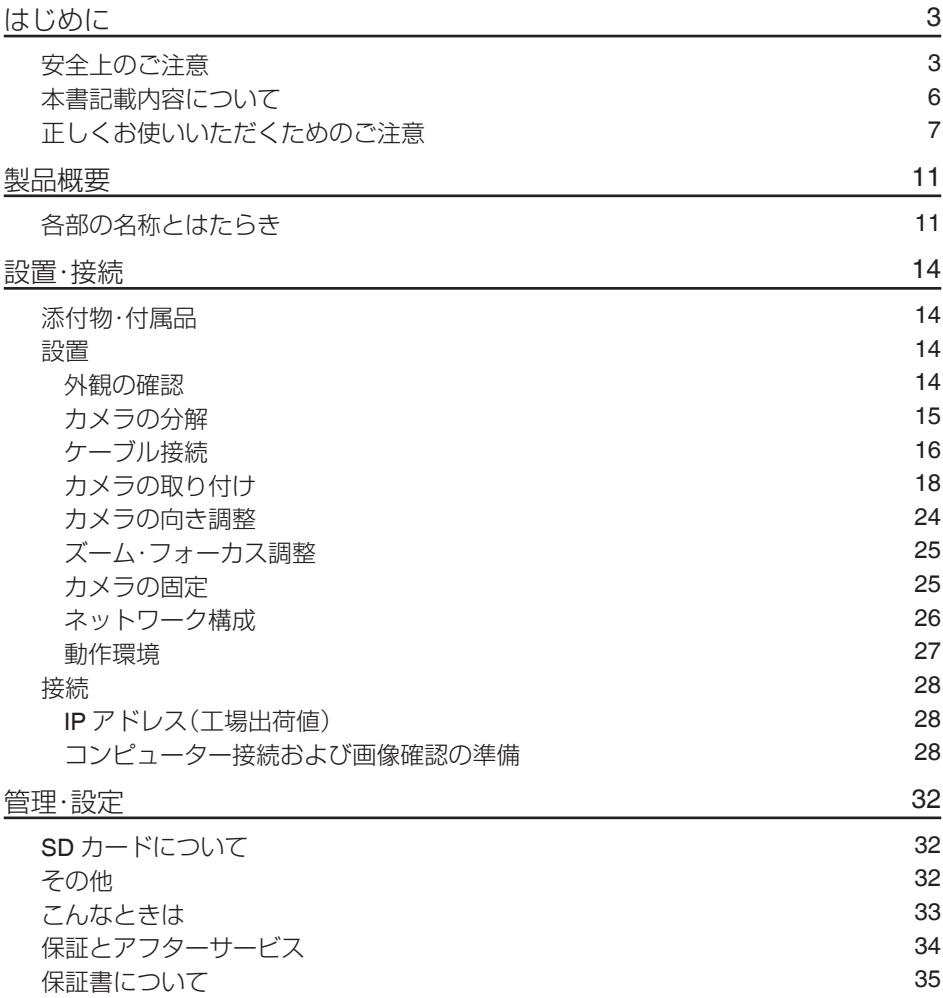

# <span id="page-2-0"></span>**はじめに**

## **安全上のご注意**

絶対にやめてください。

ご使用の前にこの「クイックユーザーガイド」と本項をよくお読みの上、正しくお使いください。 お読みになったあとは、いつでも見られる所に大切に保管してください。

絵表示について このクイックユーザーガイドと製品には、いろいろな絵表示が記載されています。これらは、製品を 安全に正しくお使いいただき、お客様や他の人々への危害や財産の損害を未然に防止するための表示 です。絵表示の意味をよく理解してから本文をお読みください。 <mark>萱攵 1十</mark> この表示(文字含む)を無視して、誤った取り扱いをすると、人が死亡または重 傷を負う可能性が想定される内容を示しています この表示(文字含む)を無視して、誤った取り扱いをすると、人が傷害を負った り、物的損害の発生が想定される内容を示しています 絵表示の説明 ●注意(警告を含む)が必要なこと●してはいけない行為(禁止行為)●必ずしてほしい行為(強制・ を示す記号 を示す記号 指示行為)を示す記号 禁止 水場での 接触禁止 電源プラグを抜く 一般的指示 一般的注意 感電注意 禁止 水場での 接触禁止 使用禁止 分解禁止 水ぬれ禁止 ●この「安全上のご注意」は、オーディオ、ビデオなど機器全般についての内容を記載していますの で、お客様がお持ちの機器によっては、該当しない項目が含まれる場合があります。 苟攵 /十  $\Box$ **■ 万一、次のような異常が発生した ■ 不安定な場所に置かない ときは、そのまま使用しない** ぐらついている台の上や傾いた所に置 火災や感電の原因となります。 かないでください。落ちたり、倒れた ・煙が出ている、へんなにおいがする りしてけがをする原因となります。 などの異常のとき。 ・画面が映らない、音が出ないなどの **■ 表示された電源電圧以外で使用し** 故障のとき。 **ない** ・内部に水や物が入ってしまったとき。 火災や感電の原因となります。 ・落としたり、キャビネットが破損し たとき。 **■ 船舶などの直流[DC]電源に接続** ・電源ケーブルが傷んだとき。(芯線の **しない** 露出、断線など) 火災の原因となります。 このようなときは、すぐに電源をお切り **■ トラックやバスなどのDC24V電** ください。 **源に接続しない** 煙が出ているときは、止まったのを確か めてから販売店に修理を依頼してください。 火災の原因となります。 お客様ご自身が修理することは危険です。

# 警告

**■ 通風孔をふさがない**

通風孔をふさぐと、内部に熱がこもり 火災の原因となります。 次のことに注意してください。

・押し入れ、本箱など狭いところに入れ ない。

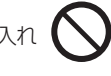

- ・じゅうたんや布団の上に置かない。
- ・テーブルクロスなどを掛けない。
- ・横倒し、逆さまにしない。

### **■ 内部に物を入れない**

通風孔やmicroSDカードスロットなど から、金属類や燃えやすいものなどが 入ると、火災や感電の原因となります。 特に小さいお子様のいるご家庭では注 意してください。

**■ この機器の(裏ぶた、カバー、 キャビネット)は外したり、改造 しない(設置時を除く)**

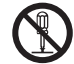

内部には電圧の高い部分があり、火災 や感電の原因となります。内部の点検、 修理は販売店に依頼してください。

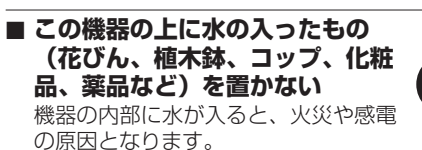

**■ 風呂場など水のある場所で使わない** 機器の内部に水が入ると、火災や感電の 原因となります。また、雨天、降雪中、 海岸、水辺で使用するときはご注意く ださい。

**■ 雷が鳴り出したら、アンテナ線や 電源プラグに触れない**

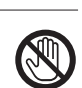

感電の原因となります。

### **■ 電源ケーブルを傷つけない**

電源ケーブルを傷つけると、火災や感 電の原因となります。

- ・雷源ケーブルを加工しない。
- ・無理に曲げたり、ねじったり、引っ 張ったりしない。

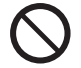

- ・電源ケーブルの上に機器本体や重い ものをのせない。
- ・電源ケーブルを熱器具に近づけない。

### **■ 接続する装置の消費電力の合計が ACアウトレットに表示されてい る電力を超えて使わない**

火災の原因となります。 この機器のACアウトレットが供給で きる電力は制限されています。

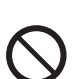

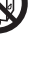

# 注意

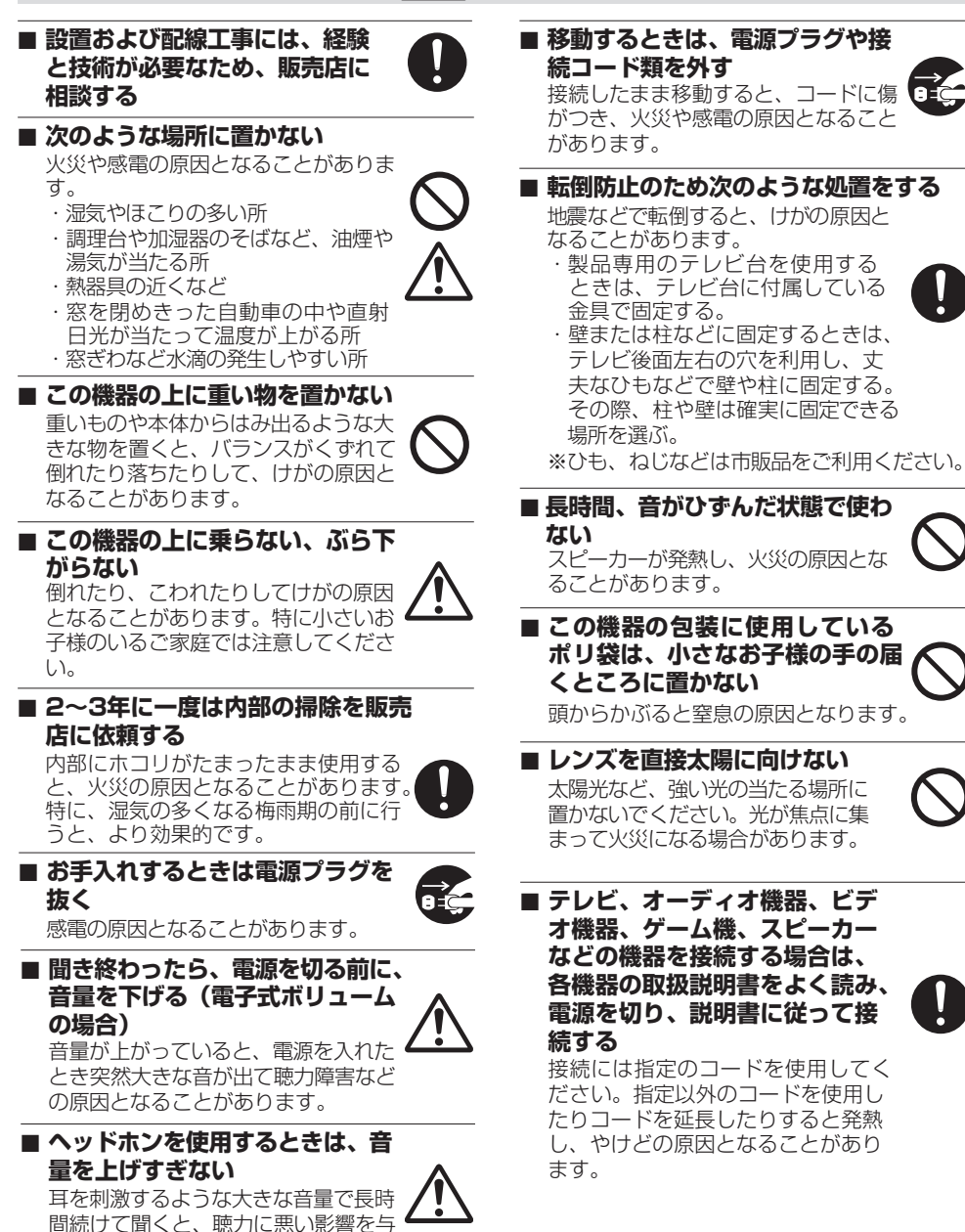

えることがあります。

<span id="page-5-0"></span>本機に電源を供給するには、**DC 12 V**、**AC 24 V 50 Hz/60 Hz**、または **PoE** を利用しま す。正しい電圧でお使いください。**DC 12 V** または **AC 24 V** は必ず一次電源から絶縁さ れたものをお使いください。

定格を超えた電源を供給すると故障や発煙・発火の恐れがあります。故障した場合は、ま ず電源を切って、速やかにサービス窓口へ連絡してください。

定格を超えた電源電圧を供給した場合、外観・動作に異常がなくても内部にダメージが 残っている場合があります。

速やかにサービス窓口へ連絡して点検**(**有償**)**を受けてください。

この装置は、クラス A 情報技術装置です。

この装置を家庭環境で使用すると電波妨害を引き起こすことがあります。この場合には 使用者が適切な対策を講ずるよう要求されることがあります。

VCCI-A

### **本書記載内容について**

- 本書の著作権は弊社に帰属します。本書の一部、または全部を弊社に無断で転載、複製 などを行うことは禁じられています。
- Windows 、Internet Explorer、ActiveX は米国 Microsoft Corporation の米国およびその 他の国における登録商標です。
- Intel Core は、米国およびその他の国における Intel Corporation の商標です。
- 本書に記載されている他社製品名は、一般に各社の商標、または登録商標です。本書で は TM、®、©などのマークは省略してあります。
- 本書に記載されたデザイン、仕様、その他の内容については、改善のため予告なく変更 することがあります。
- 本書で使われている画面は、実際のものとは異なる場合があります。
- 最新の取扱説明書・クイックユーザーガイドやファームウェアは、弊社ホームページ の「ビジネス向け製品・サービス」にてご確認ください。 弊社ホームページ:http://www3.jvckenwood.com/

### <span id="page-6-0"></span>**正しくお使いいただくためのご注意**

■ 本機は屋内用カメラです。屋外で使用する場合は、ハウジングなどを使用してください。

■次のような場所に置かないでください。

- 湿気やほこりの多いところ
- 厨房など蒸気や油分の多いところ
- 熱器具の近くなど
- 窓を閉めきった自動車の中や直射日光が当たって温度が上がるところ
- 使用周囲温度範囲外の暑いところや寒いところ
- 窓ぎわなど水滴の発生しやすいところ
- 雨や湿気にさらされるところ
- 腐食性のガスが発生するところ
- 放射線や X 線、強い電波および強い磁気を発生するところ
- 振動、衝撃のあるところ
- 砂の多いところ
- 蛍光灯の近くなど、不安定であったり明滅をする光源下
- 変圧器やモーターなど強い磁器を発生するところ
- トランシーバーや携帯電話など電波を発生する機器の近く
- プールなど薬剤を使用するところ

#### ■ 保管および使用場所について

● 本機を寒い場所から暖かい室内などへ移動したときに、結露が発生し、動作しない場 合があります。この場合は室温に 1 時間程度放置したあと、電源を入れてください。

### ■お手入れについて

- 本機の汚れは乾いた柔らかい布などで取ってください。汚れがひどいときは、中性 洗剤を水でうすめてふき、後でからぶきしてください。シンナーやベンジンなどで ふかないでください。表面がとけたり、くもったりします。
- お手入れは、電源を切ってから行なってください。

#### ■ 時計機能について

- 本機は電源を供給しない状態で約 36 時間経過すると時計が初期化されます。初めてお 使いになる場合や、時計が初期化された場合は、時計の設定を行なってください。NTP サーバーを使用して自動的に時刻合わせを行なうことも可能です。時計を設定しなかっ た場合、ログ、SD カード記録およびメール送信の時刻情報が正しく表示されません。
- 0 より正確な時刻で記録するために、時刻サーバー(NTP サーバー)のご使用をおすす めします。

#### ■ LAN ケーブルについて

LAN ケーブルのコネクター部の寸法が 35 mm 以下のものを使用するか、モジュラーカ バーをはずしてご使用ください。35 mm 以上のものを使用すると、ボトムケースを取り付 けることができません。

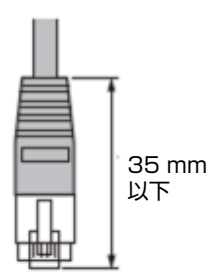

### ■ microSD カードについて

- microSD カードは寿命のあるデバイスのため長期間の使用はお勧めできません。保存デー タの消失による損害は、弊社で一切の責任を負わないものとします。大切なデータはバッ クアップをお願いします。下記の条件によって microSD カードのデータを消失(破壊)す ることがあります。
	- <sup>0</sup> microSD カードに電気的・物理的なショックを与えたとき
	- データのアクセス中に microSD カードを取り出したり機器の電源を切ったり したとき
	- <sup>0</sup> microSD カードが寿命となったとき
- カメラ内部に物を入れないでください。microSD カードスロットに microSD カー ド以外の物が入ると、火災や感電、故障の原因になります。

#### ■ポートについて

#### 使用するポート番号一覧

カメラでは下記のポート番号を使用します。ファイアウォールを設置する場合にはこれ らのポートを通過させてください。

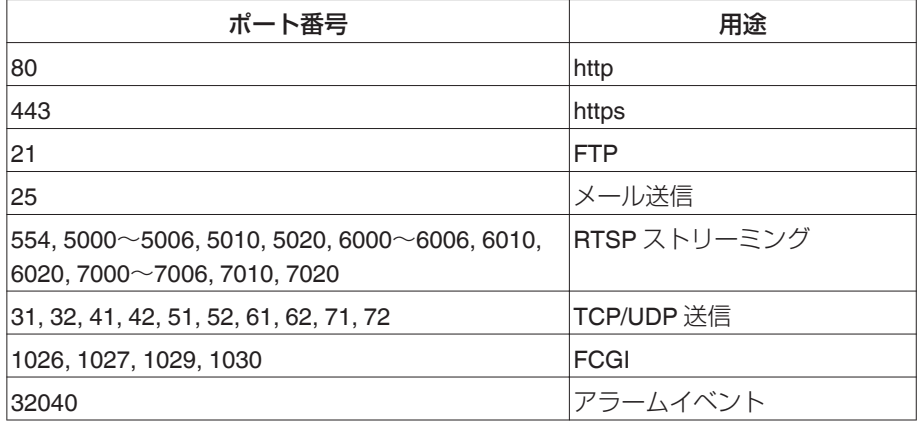

■ ユーザー名とパスワードについて

● 工場出荷時のユーザー名とパスワードは、広く公開されているため変更せずに使用 していると大変危険です。容易に推測されない文字と数字を組み合わせたユーザー 名とパスワードに設定してください。 また、ユーザー名とパスワードは、定期的に変更してください。

### ■ 省エネについて

長時間使用しないときは、安全および節電のため電源を切ってください。

#### ■ 著作権保護に関して

- お客様ご自身が、素材画像の著作者であるか、または著作権者から複製などについ て許諾を受けている場合を除き、他人の著作物を素材画像として、複製、改変、送信 などするには原則として著作権者の許諾が必要です。
- 許諾を得ないで他人の著作物を複製、改変、送信などした場合には、著作権法違反とされ 損害賠償などの責任を負うことがありますので、他人の著作物を素材画像として使用す る際、その著作物の使用許諾条件などについては、お客様ご自身で十分ご確認ください。
- 被写体の権利(者)が存在する場合は、撮影の許諾、利用(加工)の許諾を受ける必要が ありますので、お客様ご自身でそれに係わる許諾条件を十分ご確認ください。
- 緑画(緑音)したものは個人として楽しおなどのほかは著作権上、権利者に無断で使 用できません。

#### ■免責について

- 本機のカメラ映像によりプライバシー侵害などが発生した場合、万一発生した不便 や障害に対する責任は一切負いません。
- 動き検出機能は、盗難、火災などを防止する機能ではありません。万一発生した不便 や障害に対する責任は一切負いません。
- CMOS 撮像素子を使用した本機はローリングシャッター方式の防犯カメラです。旋 回台に搭載した撮影や動く被写体を撮影する場合に、建物の柱や被写体がゆがみ、 実際とは違う画像が出力されます。

#### ■その他

- 長時間非常に明るいライト等にレンズを近づけたままにしないでください。
- 動きのある被写体で残像が見える場合がありますが、故障ではありません。
- モニター出力使用時に、表示領域の広いモニターを用いた場合は画面の外周部に線 が見えることがあります。
- 商用電源周波数 50 Hz の地域では、蛍光灯照明下(インバーター照明器は除く)のち らつき(フリッカー)を軽減するため、露光設定を"フリッカーレス"に設定してご使 用ください。 フリッカーレスに設定しても、非常に明るい照明環境下では、ちらつき(フリッカー)

が発生することがあります。

- 八ロゲンランプや電球など赤外線成分が強い光源では黒色の被写体が紫に近い色に 映ることがありますが、本機の特性によるもので故障ではありません。
- 強い光源がある場合には、被写体が紫に近い色に映ることがありますが、本機の特 性によるもので故障ではありません。

# <span id="page-10-0"></span>**製品概要**

# **各部の名称とはたらき**

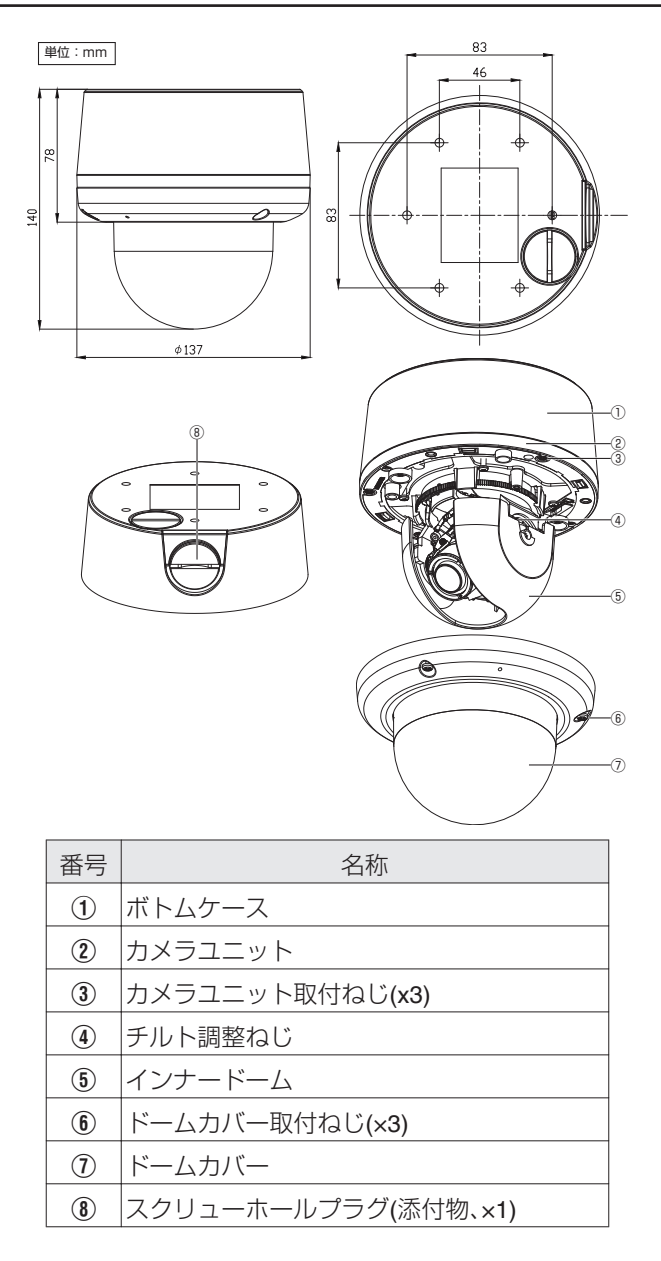

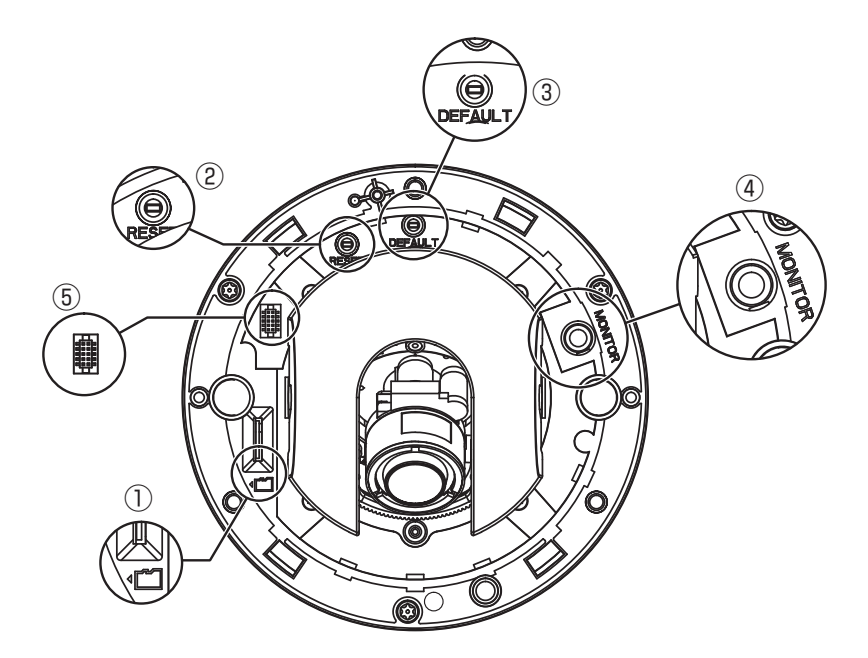

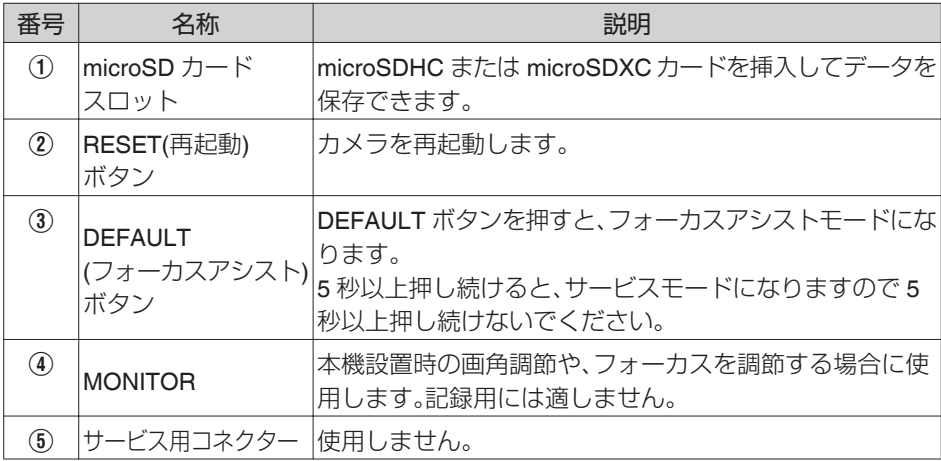

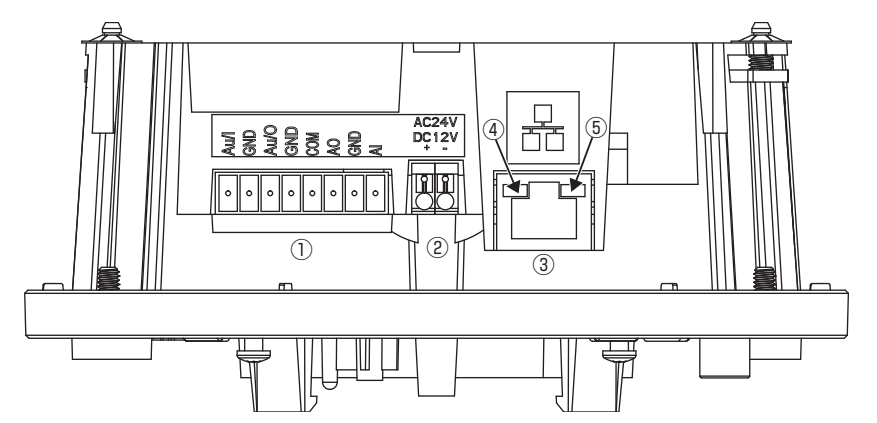

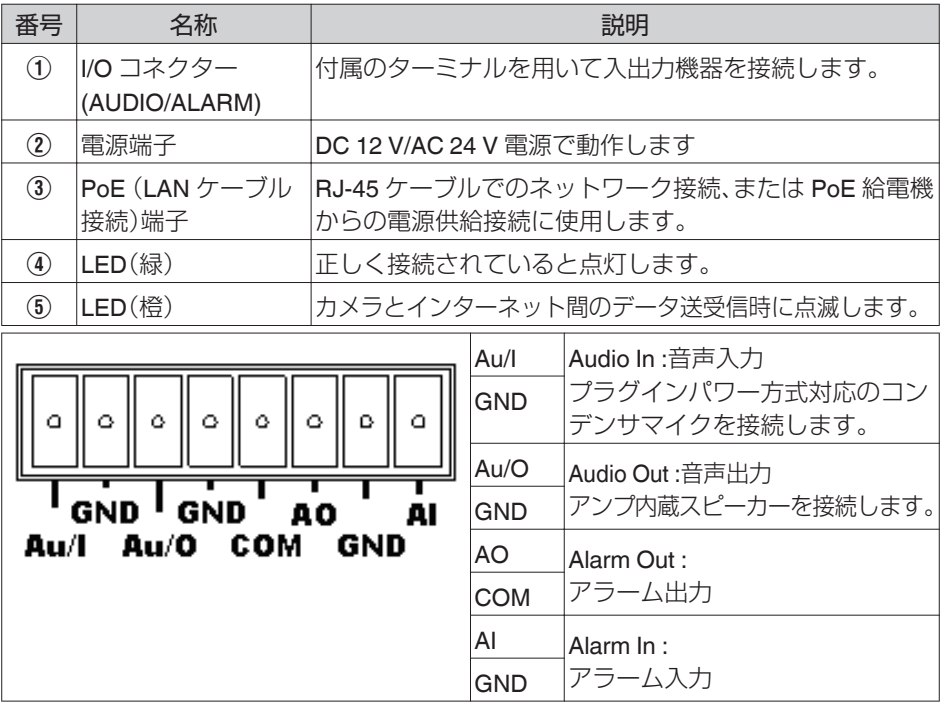

メモ I/O コネクターや電源端子、およびフィールド配線はクラス 2回路規格を 遵守して、確実に発火を防止するとともに感電に対する保護措置を行なっ てください。

# <span id="page-13-0"></span>**設置・接続**

## **添付物・付属品**

梱包内の機器や部品が一致していることを確認してください。

- クイックユーザーガイド × 1
- CD-ROM (JVC-VN 検索ツール、JVC-VN-IP 設定ツール、取扱説明書、クイックユーザー ガイド、ネットワークカメラ API ガイド、取扱説明書 Readme を収録) × 1
- ターミナル×1
- $\bullet$  ブラケット×1
- $\bullet$  テンプレート × 2
- $\bullet$  スクリュー×4
- $\bullet$  スクリューアンカー × 4
- $\bullet$  レンチ × 1
- スクリューホールプラグ×1

いずれかが同梱されていない場合は、お買い上げ販売店、または最寄りのサービス窓口ま でご連絡ください。

### **設置**

### 外観の確認

開封時、本機や付属品の外観に目視できる破損があるかどうか確認してください。

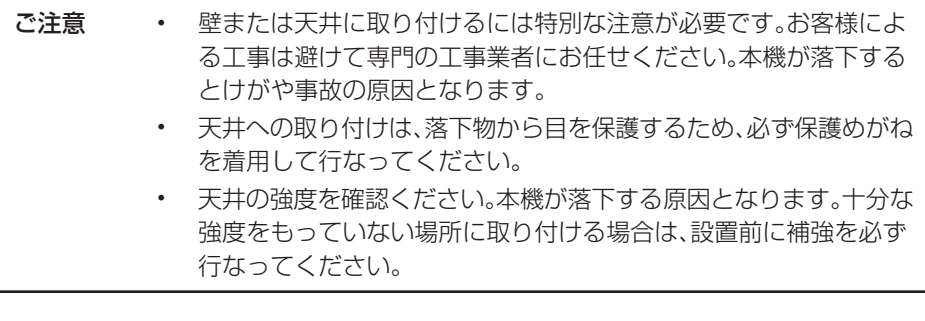

### <span id="page-14-0"></span>カメラの分解

以下の手順と図をご覧になり正しく分解してください。

1. レンチ(付属)を使って、ドームカバー取付ねじ(3 本)(1)を緩めます。

2. ドームカバー(2)を取りはずし、そっと置いてください。

ご注意 ドームカバーとカメラユニットの落下防止ラバーが接続されていますの で、取りはずしには、ご注意願います。

3. カメラユニット取付ねじ(3 本)(3)を緩めます。

4. ゆっくりとカメラユニット(4)を持ち上げボトムケース(5)から取りはずします。

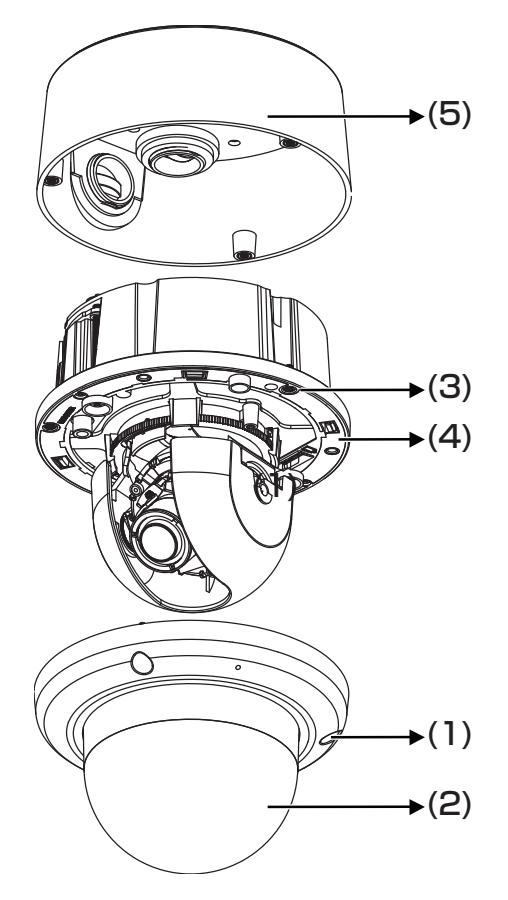

メモ トの図ではドームカバーとカメラユニットを接続する落下防止ラバーを 図示していません。

### <span id="page-15-0"></span>ケーブル接続

- 0 分解すると、I/O コネクター、電源端子、PoE (LAN ケーブル接続)端子はカメラユニッ トの裏面にあります。
- 以下のいずれかの方法で、電源端子に雷源ケーブルを接続してください。
	- AC 24 V:AC 24 V ケーブルを(~)AC 24 V 端子に接続
	- DC 12 V:12 V(−)を DC 12 V-端子に、また 12 V(+)を DC 12 V +端子に接続
	- PoE(IEEE 802.3af クラス 0): PoE 端子に PoE と互換性のあるネットワーク機器 に LAN ケーブルを通して接続することで電源が供給されます。
- LAN ケーブルで PoE ハブまたはパソコンに接続してください。必要に応じて、音声 ケーブルおよびアラームケーブルを各コネクターに接続してください。 LAN ケーブルはカテゴリー 5 e 以上で 100 m 以下のものを推奨いたします。また、UTP (シールド無し)を推奨いたします。
- I/O コネクターには付属のターミナルブロックを使用して接続を行います。 音声ケーブル、アラームケーブルは隣り合う端子の対( Au/I-GND, Au/O-GND、 AO-COM、AI-GND)で接続してください。
- ケーブル類はスクリューホール(底面または側面)から引き出してください。

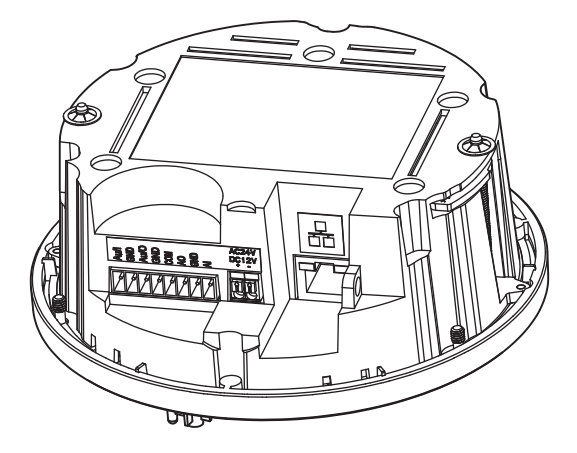

- ご注意 <sup>0</sup> 本機の破損を防止するため、同時に複数の電源(PoE(IEEE 802.3af クラス 0)、AC 24 V)に接続しないでください。
	- <sup>0</sup> ケーブルの引き出しに使用するスクリューホールには配管(M25)な どを使用してください。

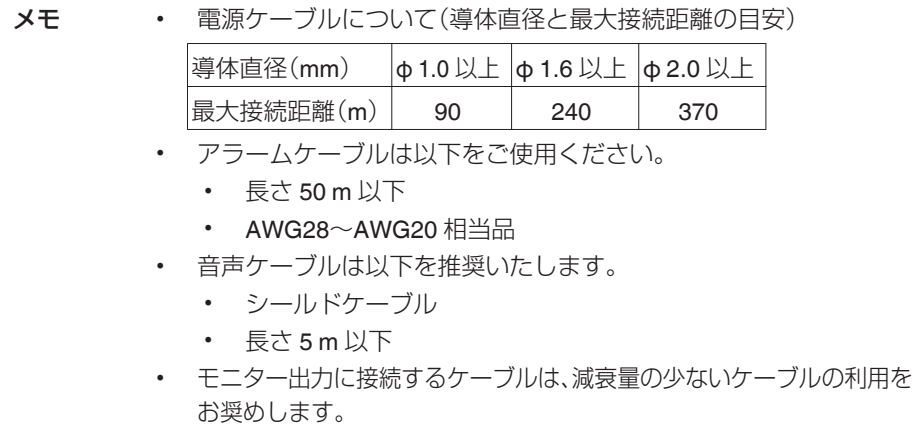

### <span id="page-17-0"></span>カメラの取り付け

- 壁または天井に取り付けるには特別な注意が必要です。 お客様による工事は避けて専門の工事業者にお任せください。本機が落下するとけが や事故の原因となります。
- 天井への取り付けは、落下物から目を保護するため、必ず保護めがねを着用して行なっ てください。
- 0 天井の強度を確認ください。 本機が落下する原因となります。十分な強度をもっていない場所に取り付ける場合 は、設置前に補強を必ず行なってください。
- 1. 分解の準備
	- <sup>0</sup> ドームカバーとインナードーム、ボトムケースを取りはずします。
		- A レンチ(付属)を使ってドームカバーの 3 つのねじを緩めて(ねじは取らない) ドームカバーを取りはずします。
		- (2) 緑色テープ(2 箇所)を剥がし、インナードームを持ち上げて開きます。
		- ③ レンチ(付属)を使ってカメラユニットの3つのねじを緩めてカメラユニット を取りはずします。
		- (4) ボトムケースからカメラユニットを取りはずします。

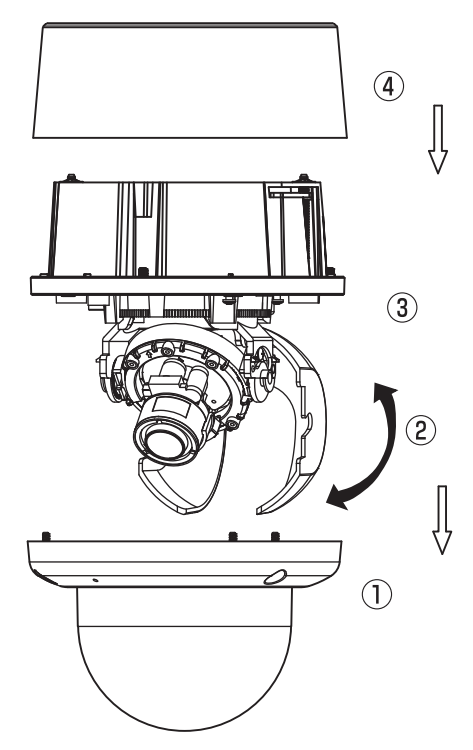

- 2. 設置場所の決定
	- <sup>0</sup> 付属のテンプレートを使って設置場所にマークします。(壁面設置)
		- A 設置場所に付属のテンプレートを配置して、テンプレートの T1/T2 の位置に 直径 6 mm の穴を 4 箇所あけます。その後、あけた穴に付属のスクリューア ンカー(4 個)を挿入します。(T1: シングルギャングソケット用、T2:ダブル ギャングソケット用、壁面取り付けの場合)
		- B ボトムケースのスクリューホール(底面)から配線する場合は、設置場所にテ ンプレートを配置してスクリューホールの位置に円形の穴をあけます。
		- 3) ボトムケースのスクリューホール(側面)から配線する場合は、設置場所に穴 をあける必要はありません。スクリューホール(側面)は、設置するときにテン プレート上で向きを簡単に確認できます。

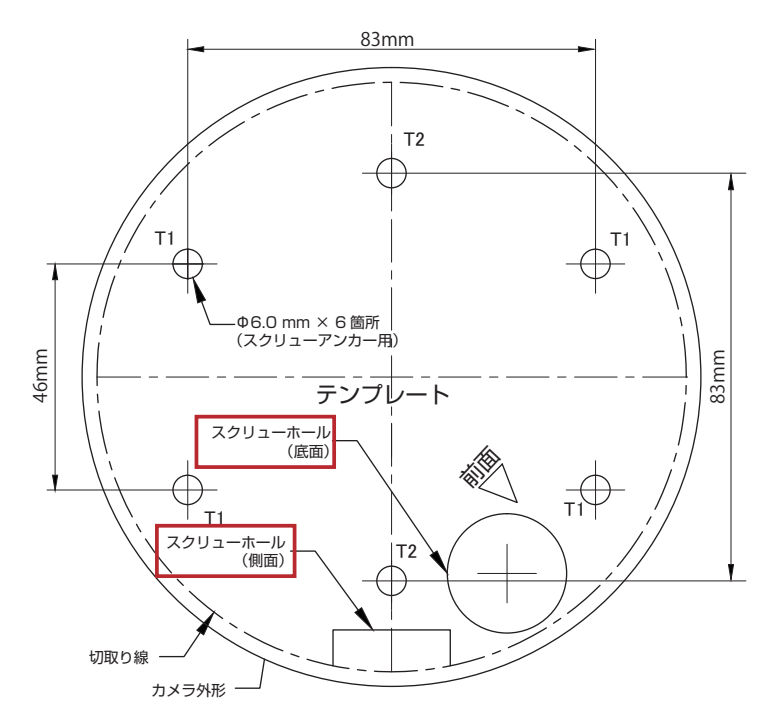

- 3. 取り付け方法
	- <sup>0</sup> 本機を所定の位置に固定するときは、次のいずれかの方法で設置してください。

### 方法 1: ロックアームで埋め込む場合

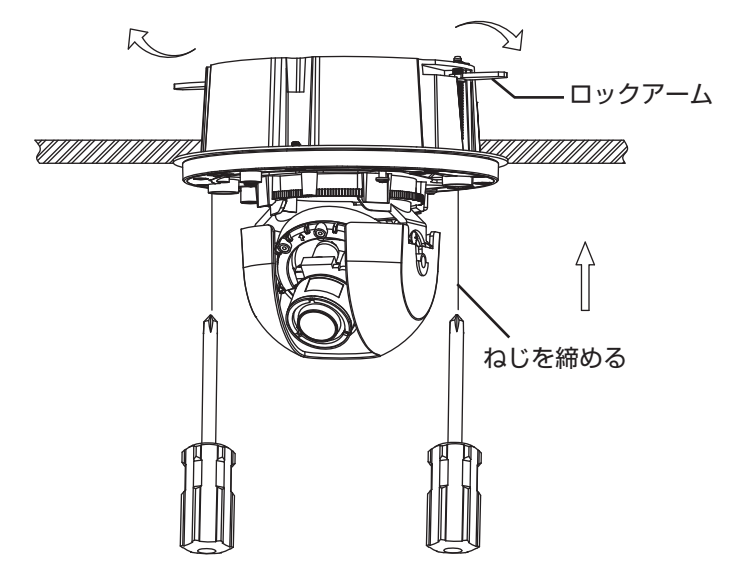

- ① 黒色のねじを時計回りに回してロックアームを広げます。
- B 設置位置に合わせて、ねじを十分に締めるとロックアームが縮まり固定されます。
- 3) フォーカス位置は、カメラユニットを回転して撮影しながら調整します。 カメラレンズ を回転させるときは、停止位置の上では回転させないでください。
- 4) インナードームがカメラユニット上に収まった所で取り付けます。
- E カメラユニットとドームカバーの内側と上部にそれぞれに赤マークがあり、それを揃 えて取り付けます。
- 6 ドームカバーの3つのねじを、レンチ(付属)を使用して締めて設置完了となります。
- メモ 取り付けるときは、締めたロックアームに十分な強度のある設置場所を確 保することをお勧めします。

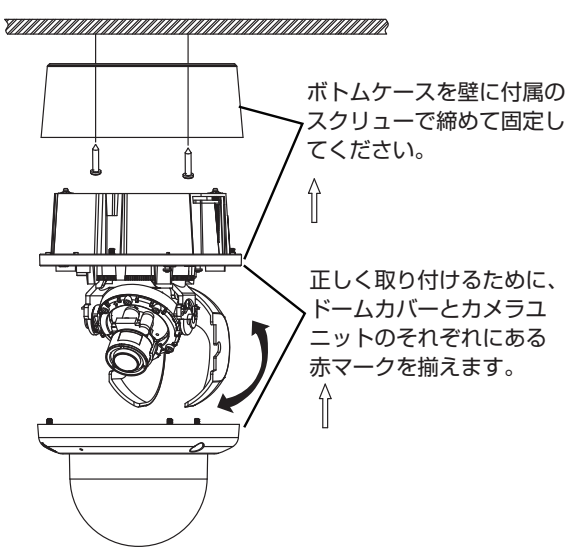

- A 必要に応じてボトムケースのスクリューホール(底面または側面)を使用し、配線(必要 に応じて配管を使用)して接続します。。その後、付属のスクリューおよび設置場所に取 り付けられたスクリューアンカーでボトムケースをしっかり取り付けます。
- ② カメラユニットとボトムケースの取り付け時は、カメラユニットのケーブル接続側を ボトムケースのスクリューホールの方向に合わせてください。その後、レンチ(付属)を 使ってカメラユニットをボトムケースに(ねじx 3 個)しっかりと固定します。
- ③ フォーカス位置は、カメラユニットを回転して撮影しながら調整します。 ボトムケース のスクリューホール(側面)上で、レンズが回転しないように注意してください。
- 4) インナードームがカメラユニット上に収まった所で取り付けます。
- E ドームカバー(内部)とカメラユニットのそれぞれにある赤マークを揃えて取り付けます。
- 6 ドームカバーの3つのねじを、レンチ(付属)を使用して締めて設置完了となります。

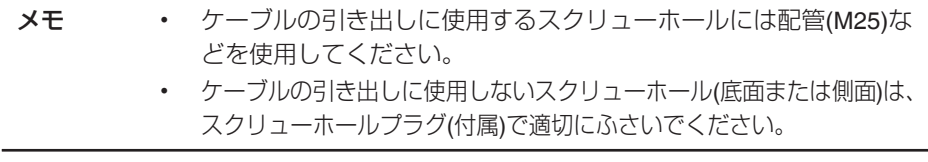

方法 3: 電工ボックスに設置する場合

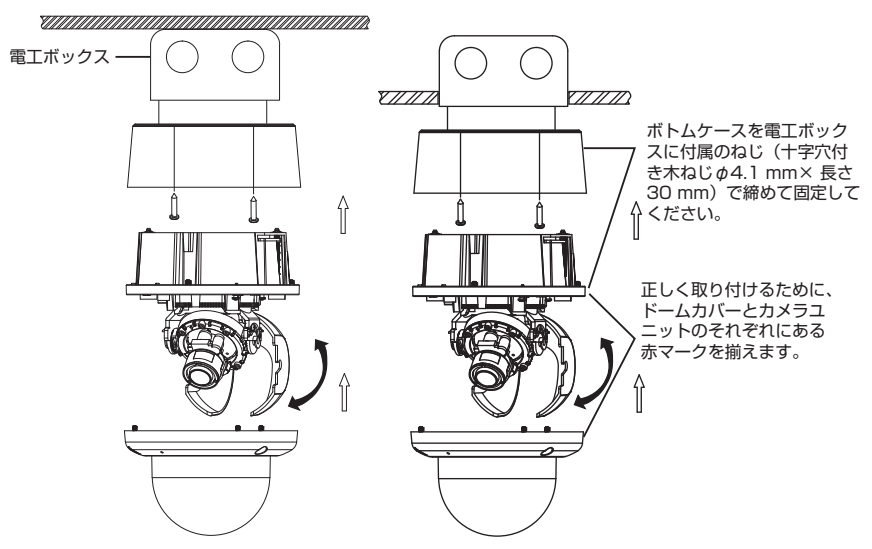

- A 電工ボックスにケーブルを結束して、ボトムケースのスクリューホール(底面)から配 線します。
- ② ねじを締めて、ボトムケースを電工ボックスに固定します。次に配線して接続します。
- ③ カメラユニットとボトムケースの取り付け時は、カメラユニットのケーブル接続側を ボトムケースのスクリューホールの方向に合わせてください。その後、レンチ(付属)を 使ってカメラユニットをボトムケースに(ねじx 3 個)しっかりと固定します。
- (4) フォーカス位置は、カメラユニットを回転して撮影しながら調整します。ボトムケース のスクリューホール(側面)上で、レンズが回転しないように注意してください。
- E インナードームがカメラユニット上に収まった所で取り付けます。
- 6 ドームカバー(内部)とカメラユニットのそれぞれにある赤マークを揃えて取り付けます。
- G ドームカバーの 3 つのねじを、レンチ(付属)を使用して締めて設置完了となります。
- メモ 電工ボックスを使用してボトムケースのスクリューホール(底面)から配 線するときは、スクリューホール(側面)は適切にスクリューホールプラグ でふさいでください。

● 落下防止ワイヤー(付属していません)の一方を壁や天井に、もう一方をカメラ本体の 落下防止ワイヤー取付部に接続してください。

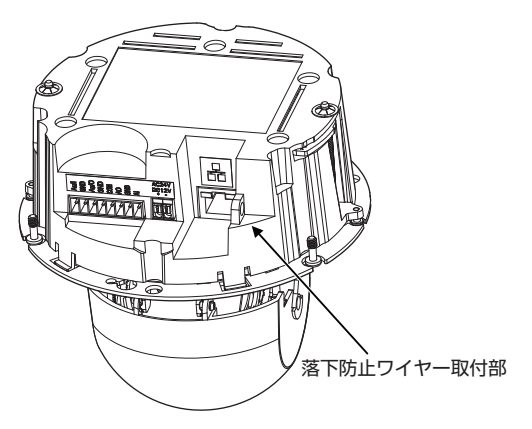

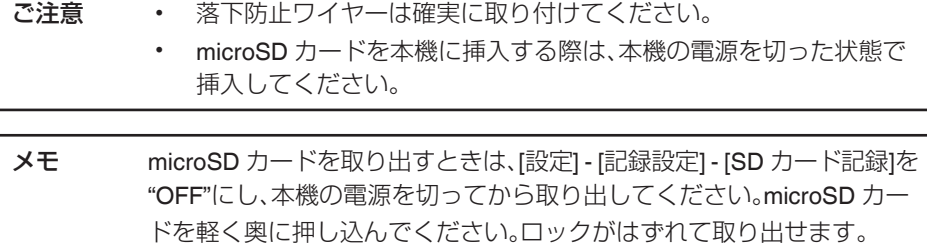

### <span id="page-23-0"></span>カメラの向き調整

以下の手順で画角を調整します。MONITOR 出力端子にテストモニターを接続し、映像の 確認にご使用ください。

● パンの調整(A)

カメラユニットは、満足する視野まで(最大 354°)回転できます。ボトムケースのスク リューホール(側面)上で、レンズが回転しないように注意してください。

0 ローテーション(B)

カメラユニットのカメラ部を回転するときは、354°以上に回転させないでください。 内部のケーブルがねじれたり、はずれたり、または破損することがあります。

● チルトの調整(C)

ねじを緩めた後、レンズの角度を調節します。その後ねじを締めて固定しカメラを配 置します。

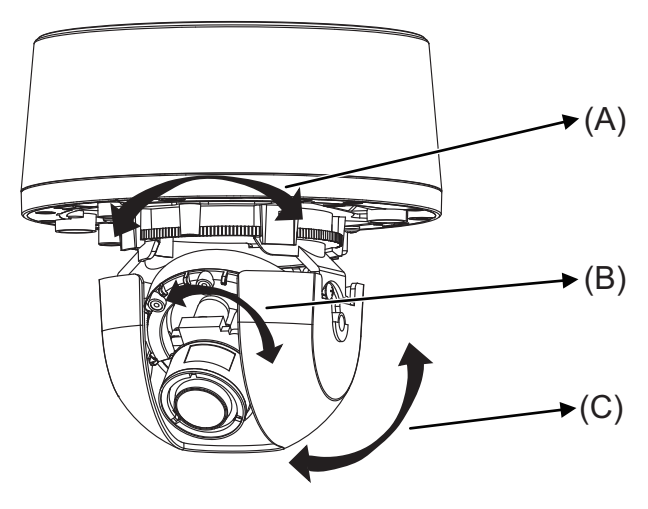

ご注意 3 軸の可動範囲:

- <sup>0</sup> パンの可動範囲: +164°~-190°
- <sup>0</sup> ローテーション範囲: ±177°
- <sup>0</sup> チルトの可動範囲: 0°~ 80°(底面に対し垂直となる方向が 0°)

### <span id="page-24-0"></span>ズーム・フォーカス調整

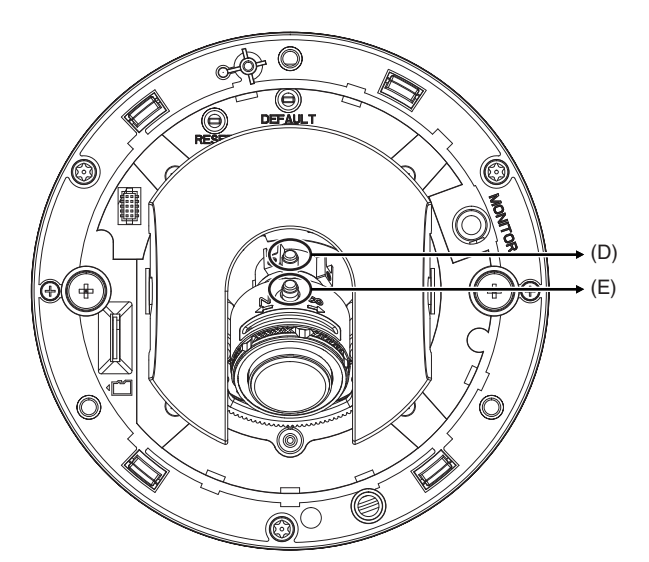

- 0 ズームレバー/固定ねじ(D)は反時計回りに回して緩めます。ズームリングを回して ズームを調整します。
- フォーカスレバー/固定ねじ(E)は反時計回りに回して緩めます。 フォーカスリングを 回してフォーカスを調整します。
- 再調整が必要な場合は、上記の手順を繰り返してください。
- 0 終了したら、ズームレバー/固定ねじ(D)とフォーカスレバー/固定ねじ(E)を締め直し てください。

メモ 2つの固定ねじは、緩まないようにしっかりと締めてください。

### カメラの固定

ドームカバーの指紋などは、柔らかい布で拭いてください。 3 つのねじを締めて、カメラユ ニットをボトムケースに固定してください。次に、ドームカバーの 3 つのねじを締めて固 定します。電源は、設置した後に入れてください。

### <span id="page-25-0"></span>ネットワーク構成

本機にはイーサネット RJ-45 ネットワーク・インターフェースが備えられており、イン ターネットやイントラネットによって音声と動画をリアルタイムで送信することが可能 です。以下の図はネットワーク構成を示しています。

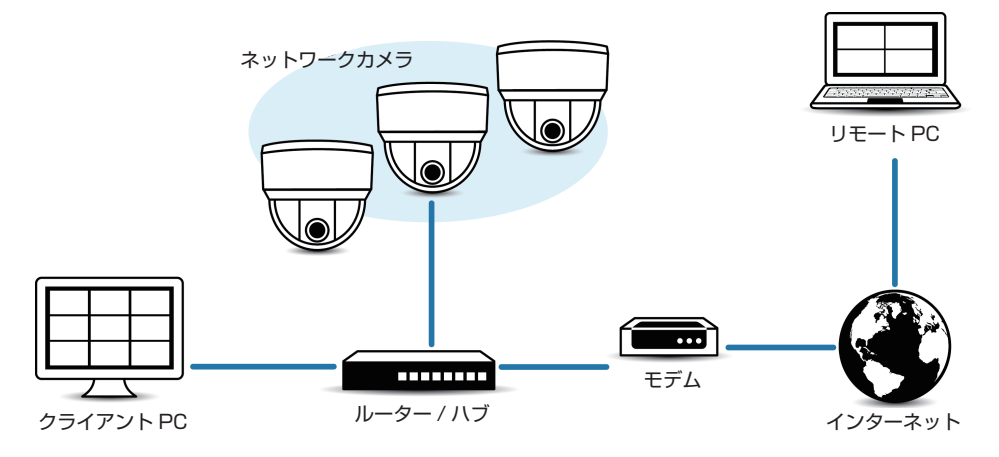

### <span id="page-26-0"></span>動作環境

以下の表は本機の使用に必要な最小限の動作環境を示しています。この環境を満たすハー ドウェアやソフトウェアの使用をおすすめします。

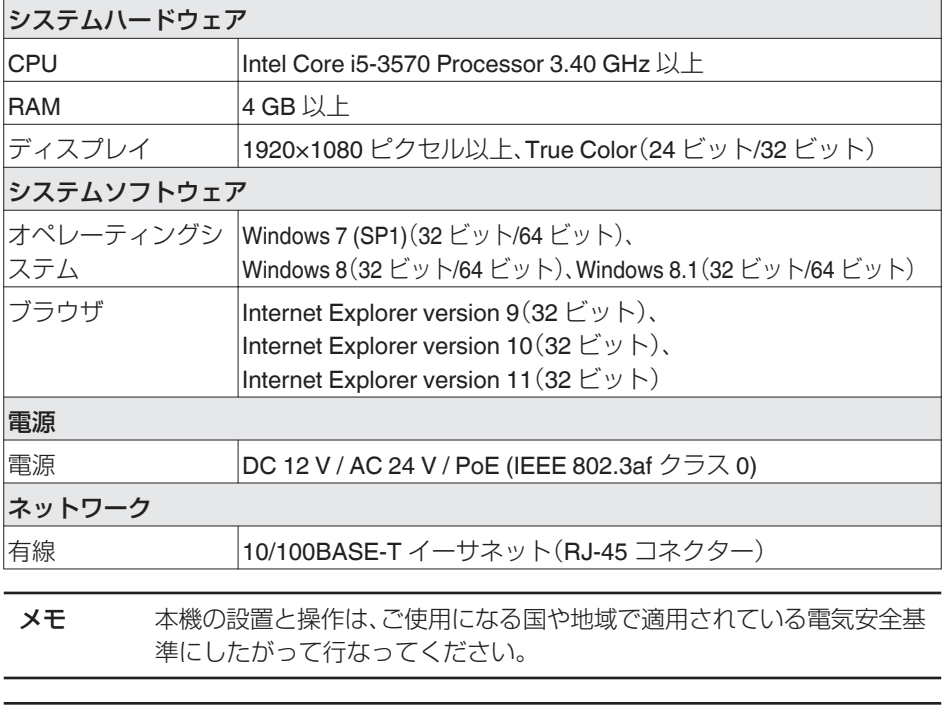

ご注意 本機の破損を防止するため、同時に複数の電源(PoE(IEEE 802.3af クラス 0)、DC 12 V または AC 24 V )に接続しないでください。また、AC 24 V ま たは DC 12 V 電源を使用する場合は、商用電源と絶縁された電源を使用 してください。誤って使用した場合、内部回路を破壊する可能性がありま す。PoE をご使用になる場合は、PoE ネットワークの接続にルーターや異 種の機器を使わないでください。

<span id="page-27-0"></span>**接続**

### **IP** アドレス(工場出荷値)

本機はネットワーク接続を前提としていますので、IP アドレスを最初に割り当てる必要が あります。本機の IP アドレスは初期設定で 192.168.0.2、またサブネットマスクは 255.255.255.0 となっています。ただし、ネットワークに DHCP サーバーをご使用の場 合は、サーバーから自動的に IP アドレスが割り当てられますので、カメラの IP アドレスを 変更する必要はありません。"ネットワーク"で DHCP サーバーを有効にしてください。

### コンピューター接続および画像確認の準備

この手順の説明は、以下の環境で行なっています。 オペレーティングシステム:Windows8.1 ブラウザ:Internet Explorer 11

### コンピューターへの接続

- 1. 本機とコンピューターが同一のサブネットにあることを確認してください。
- 2. デフォルトの IP アドレスを使って本機とコンピューターがネットワーク接続され ていることを確認してください。スタート画面上で画面下部に表示された「↓」アイ コンをクリックすると、アプリ画面が表示されますので、その中から「コマンドプロ ンプト」を選択します。"ping 192.168.0.2"と入力し、ネットワーク接続されている と、"~からの応答"というメッセージが表示されます。
- 3. Internet Explorer を起動して IP アドレスに 192.168.0.2 を入力します。ログイン 画面が表示されます。ユーザー名とパスワードに、それぞれ初期設定の admin、jvc を入力してください。 本機の設定については、取扱説明書(付属の CD-ROM 内)に記載されている"管理・ 設定"ページをご覧ください。

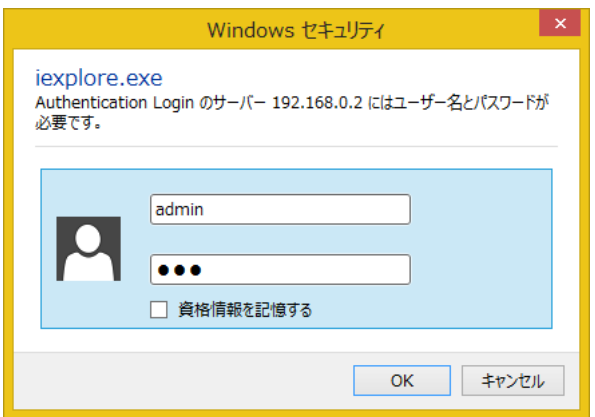

### 画像確認の準備

本機が撮影する画像は複数のブラウザで確認することが可能です。画像の確認には、以下 の手順で表示を有効にすることが必要です。なお、この手順は Windows8.1 を使用したも のです。

- 1. Cookie を有効にしてください。
	- Internet Explorer で、ツールメニューにあるインターネットオプションをクリッ クしてください。
	- · プライバシータブでスライダーを低またはすべての Cookie を受け入れるに設 定します。
	- OK をクリックしてください。
- 2. プロキシサーバーを使用する場合は、Internet Explorer のツールメニューでインター ネットオプションをクリックします。接続タブを選択して LAN の設定をクリック し、プロキシサーバーの設定を行なってください。
- 3. セキュリティ設定を下記のように変更してください。
	- ツールメニューでインターネットオプションをクリックしてください。
	- **セキュリティ**タブを選択します。
	- インターネット内でカメラを操作する場合は**インターネット**アイコンをクリッ クします。
	- イントラネット内でカメラを操作する場合はローカル イントラネットアイコン アイコンをクリックします。
	- レベルのカスタマイズをクリックする。セキュリティ設定-インターネットゾー ン画面が開きます。

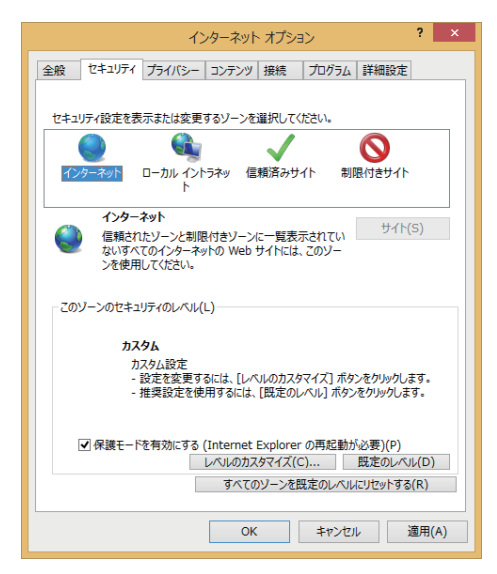

<sup>0</sup> ActiveX コントロールとプラグインを以下のように設定します。

[ ActiveX コントロールとプラグインの実行 ] → 有効にする

[ ActiveX コントロールに対して自動的にダイアログを表示 ] → 有効にする

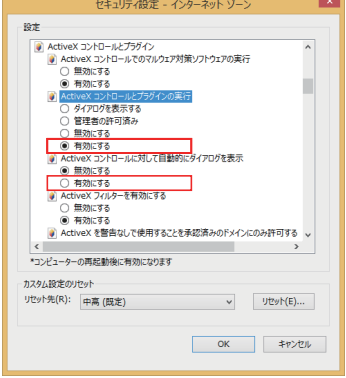

[ スクリプトを実行しても安全だとマークされていない ActiveX コントロールの 初期化とスクリプトの実行 ] → ダイアログを表示する

[スクリプトを実行しても安全だとマークされている ActiveX コントロールのス クリプトの実行\* 1→ 有効にする

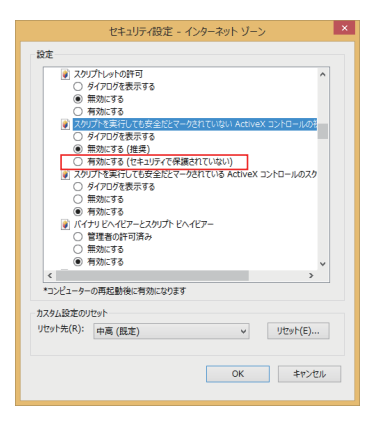

[ 署名された ActiveX コントロールのダウンロード ]→ ダイアログを表示する(推奨) [ 未署名の ActiveX コントロールのダウンロード ]→ ダイアログを表示する

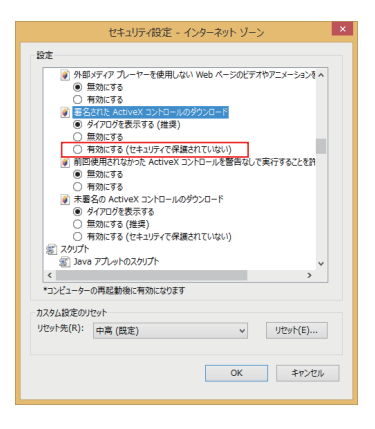

- OK をクリックして設定を保存してください。
- 0 開いているブラウザ画面をすべて閉じてから再開すると、設定が有効になります。
- <sup>0</sup> ブラウザに IP アドレスを入力してください。
- <sup>0</sup> カメラ画像が画面に表示されます。
- 付属の CD-ROM 内の[TOOL-J]フォルダーにある"JVC-VN 検索ツール"を使っ て、LAN 内のカメラを検索することができます。
- ※[JVC-VN 検索ツール]の詳細については、[TOOL-J]フォルダーにある"READ ME"ファイルをご覧ください。

# <span id="page-31-0"></span>**管理・設定**

# **SDカードについて**

- 0 本機で使用可能な microSD カードについて
	- <sup>0</sup> Class10 以上対応の microSDHC/SDXC カードで動作保証温度 85°C 以上のもの 下記 microSD カードは本機に接続して動作確認を行なっております。
		- <sup>0</sup> SanDisk SDSDQU-032G-J35A
		- SanDisk SDSDQX-064G-J35PA
		- <sup>0</sup> 東芝 MU-B064GX

※ 上記条件を満たす microSD カードすべての動作を保証するものではありません。

※ 本機に非対応の SD カードを使用した場合、記録設定できても正常に記録できない場 合があります。

ご注意 ・ 本機では microSD カードをフォーマットできません。 フォーマットするときは SD Association が配布する SD フォーマッ ター(4.0 以降)を使用して microSD カードをフォーマットし、本機 に挿入してください。 SD フォーマッターは、以下のサイトから入手できます。 https://www.sdcard.org/jp/downloads <sup>0</sup> microSD カードを取り出す際は、"SD カード記録"を"OFF"にし、本機 の電源を切って取り出してください。

# **その他**

本機に含まれるフリーオープンソースコードソフトウェア(FOSS)の情報が表示されます。 全文はウェブブラウザ画面で確認してください。(以下の図は冒頭のみ表示しています)

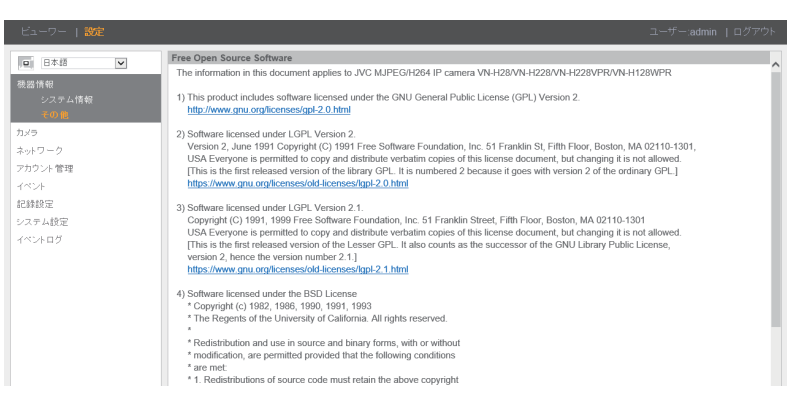

# <span id="page-32-0"></span>**こんなときは**

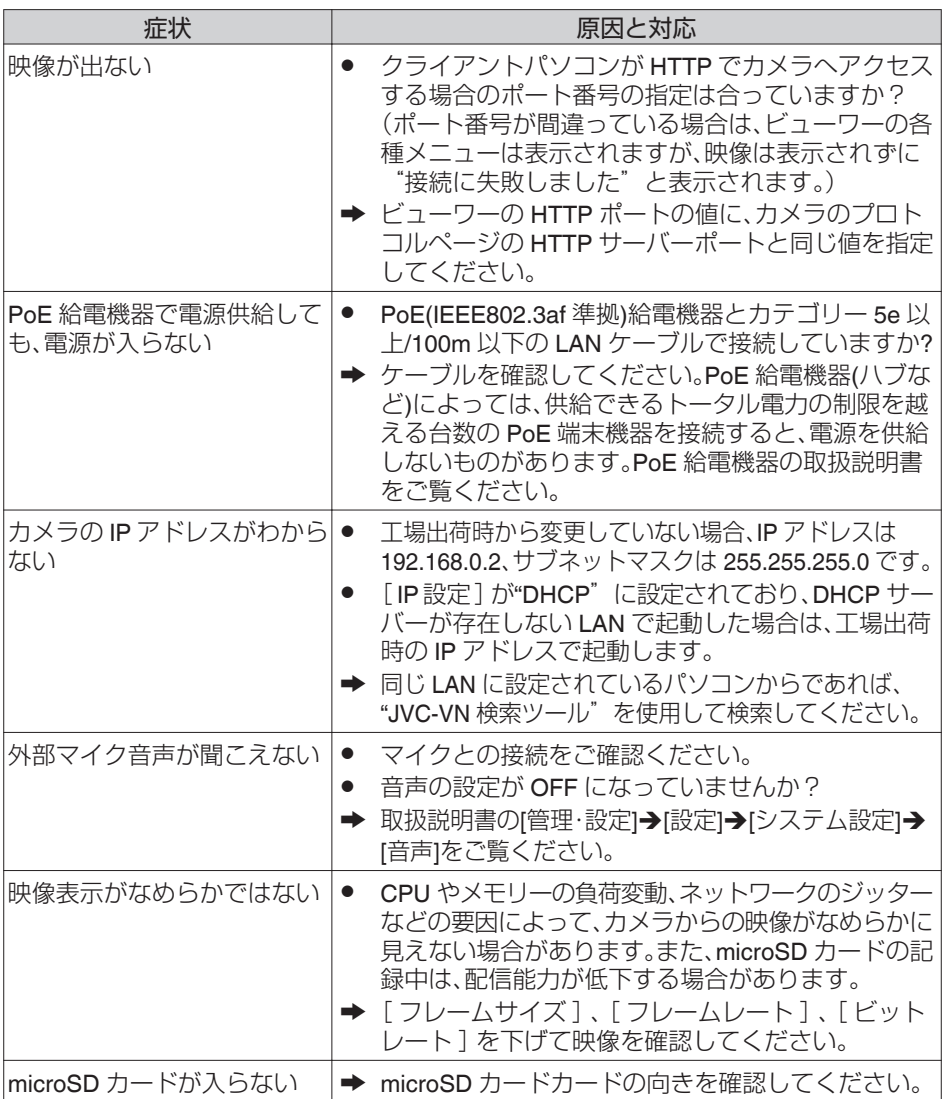

### <span id="page-33-0"></span>**保証とアフターサービス**

#### 保証書の記載内容ご確認と保存について

この商品は保証書をクイックユーザーガイド内に記載しております。 製造番号は、クイックユーザーガイド(冊子)内の保証書に記載または貼付されています。 製造番号、記載内容をご確認いただき、大切に保管してください。

ご注意 製造番号が記載または貼付されていない保証書は無効となります。

### 保証期間について

保証期間は、お買い上げ日より 1 年間です。保証書の記載内容によって、お買い上げ販売店が修理 いたします。なお、修理保証以外の補償はいたしかねます。 故障その他による営業上の機会損失は補償いたしません。その他詳細は保証書をご覧ください。

#### 保証期間経過後の修理について

保証期間経過後の修理については、お買い上げ販売店にご相談ください。修理によって機 能が維持できる場合は、お客様のご要望に応じて有料にて修理いたします。

### サービス窓口

- 下記 URL をご覧ください。 <http://www3.jvckenwood.com/pro/service.html>
- 0 カスタマーサポートセンター (045-939-7320)

### サービスについてのお問い合わせ先

修理・保守・設置工事については、お買い上げ販売店、または最寄りのサービス窓口にご相 談ください。

#### 修理を依頼されるときは

お買い上げ販売店、またはサービス窓口に次のことをお知らせください。

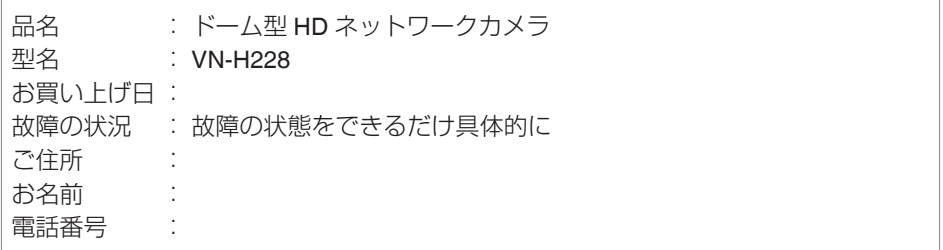

### 商品廃棄について

この商品を廃棄する場合は、法令や地域の条例に従って適切に処理してください。

## <span id="page-34-0"></span>**保証書について**

お客様にご記入いただいた保証書は、保証期間中、及びその後の点検・サービス活動のために記載内 容を利用させていただく場合がありますので、ご了承ください。

#### 本書は、本書記載内容で、無料修理を行なうことをお約束するものです。

- |. 保証期間中、取り扱いについくの説明書及ひ本体貼付ラベル等の注意書きに従った止常な使用 状態で故障した場合は、無料修理をさせていただきます。お買い上げの販売店に修理をご依頼 のうえ、修理に際して本書をご提示ください。
- 保証期間中の修理など、アフターサービスについてご不明の場合は、お買い上げの販売店、又は 2. JVCケンウッドカスタマーサポートセンターにご相談ください。
- 次のような場合は、保証期間内でも有料修理にさせていただきます。 3.
	- (1)本書のご提示がない場合。
	- (2)本書にお買い上げ年月日、お客様名、お買い上げ販売店名の記載がない場合、及び本書に記載 の字句(製造番号など)を書き換えられた場合。
	- (3)ご使用上の誤り、及び不当な修理や改造による故障及び損傷。
	- (4) お買い上げ後の輸送、移動、落下などによる故障及び損傷。
	- (5)火災、地震、風水害、雷、その他の天災地変、虫害、塩害、公害、ガス害(硫化ガスなど) や異常電圧、指定外の使用電源(電圧、周波数)による故障及び損傷。
	- (6)不具合の原因が本製品以外(外部要因)による場合。
	- (7)特殊な環境条件下での故障及び損傷。
	- (8)各部の点検又は定期保守の費用。
	- (9)消耗品(電池、カメラの撮像素子、ランプ、モーター、HDD、液晶パネルの経時による 劣化や残像や焼付け、表示ムラ、及び取扱説明書に記載されている消耗部品など)の 部品代、交換技術料。また、1年間を超える保証期間の場合、お買い上げ日から1年間 経過後は、上記消耗品の他にカメラ付属のレンズ組立も有料になります。
	- (10)出張修理対象商品の場合。 離島及び離島に準ずる遠隔地への出張修理を行った場合には、出張に要する実費を申し 受けます。
	- (11)持込み修理対象商品の場合。 修理の対象商品を直接メーカーへ送付した場合の送料はお客様の負担とさせて戴きます。 また、出張修理を行った場合には、出張料はお客様の負担とさせて戴きます。
- この保証書は、本書に明示した期間、条件のもとにおいて無料修理をお約束するものです。 4. 尚、故障、その他による営業上の機会損失や記録内容等ソフト内容の補償は致しかねます。 この保証書によって(株)JVCケンウッド・公共産業システム、及びそれ以外の事業者に対する お客様の法律上の権利を制限するものではありません。
- 本書は日本国内においてのみ有効です。 5. This warranty is valid only in Japan.

#### お客様へのお願い

- 本書にお買い上げ年月日、お客様名、お買い上げ販売店名が記載されているかお確かめください。 1. 万一記入がない場合は直ちにお買い上げ販売店にお申し出ください。
- 保証期間中の修理など、アフターサービスについてご不明の場合や、ご贈答品等で、本書記載の 2. お買い上げ販売店に修理をご依頼になれない場合は、JVCケンウッドカスタマーサポートセンター にご相談ください。
- 3.ご転居の場合は、事前にお買い上げの販売店にご相談ください。
- 本書は再発行いたしませんので、紛失しないよう大切に保管してください。 4.
- 保証期間経過後の修理、補修用性能部品の保有期間について詳しくは、取扱説明書をご覧いただき、 5. ご不明の場合は、お買い上げの販売店又はJVCケンウッドカスタマーサポートセンターにお問い 合わせください。

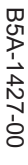

@ 2016 JVCKENWOOD Public & Industrial Systems Corporation ◎ 2016 JVCKENWOOD Public & Industrial Systems Corporation

神奈川県横浜市神奈川区守屋町3-12 ᆌ 221-0022<br>奈川県横浜市神奈川区守屋町3-12 221-002<br>2022<br>2022

1JVCケンウッド・公共産業システム

ドーイン『ツ』 http://www3.jvckenwood.com/ 

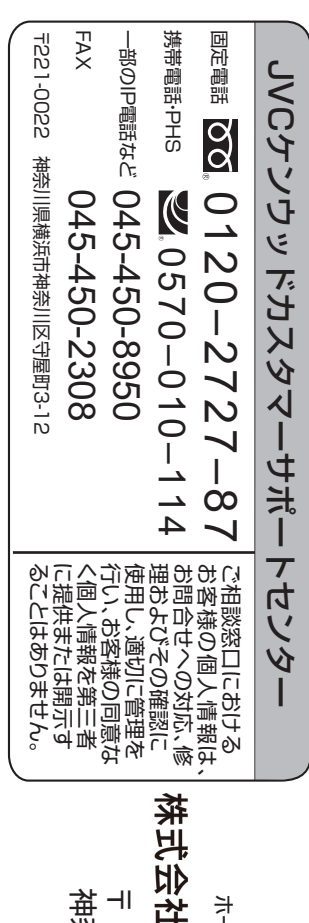

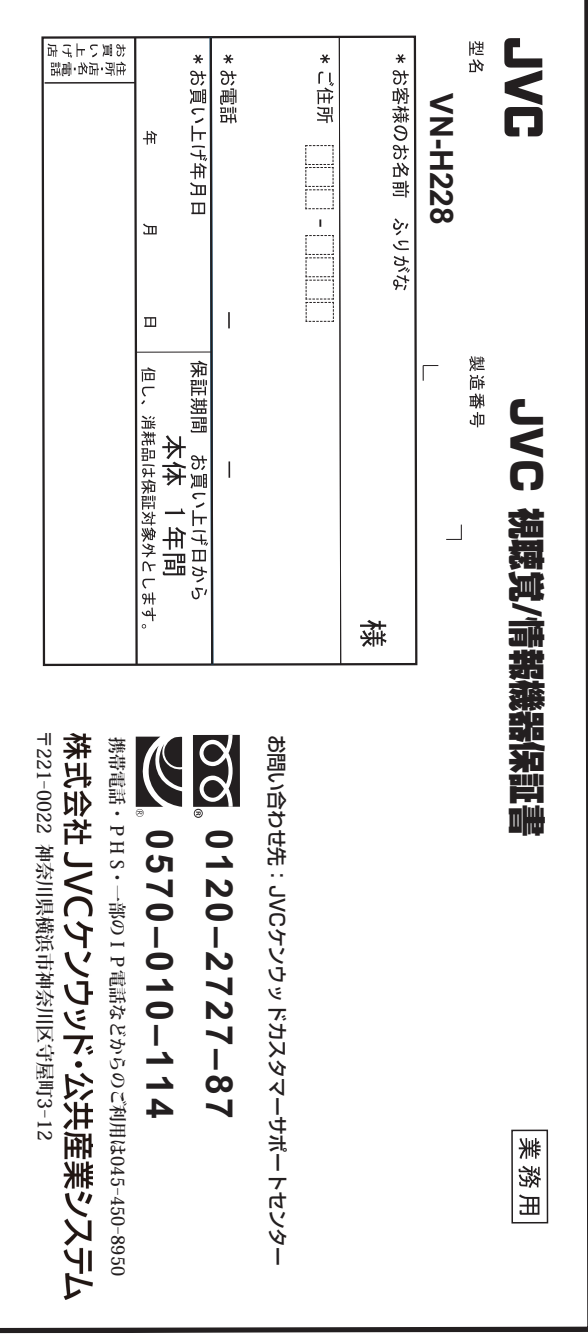